# リアルタイム出金

リアルタイム出金がご利用いただけます。 ※ご利用可能額は1,000円以上100万円以下となっております。

#### 【操作方法】

(1)【メニューバー】▶ 【入出金】▶ 【リアルタイム出金】をクリックします。

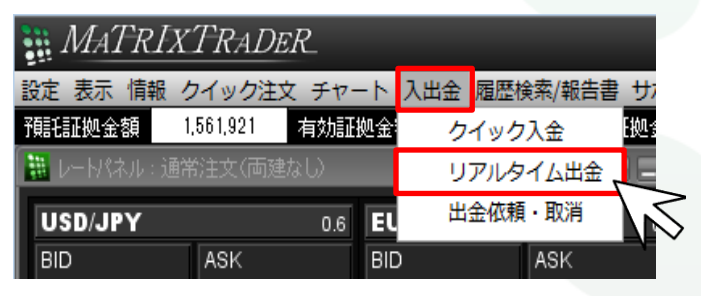

#### ②【リアルタイム出金依頼入力】画面が表示されました。

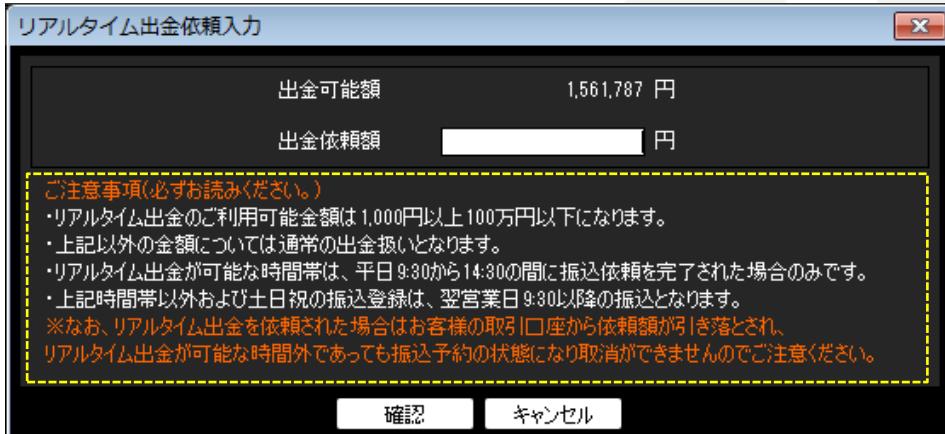

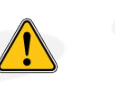

リアルタイム出金ご利用時の注意事項が記載されていますので、 ご利用前に必ずご確認ください。 リアルタイム出金は一度依頼が完了してしまうと、 依頼内容の変更やキャンセルが一切できませんのでご注意ください。

#### ③【出金依頼額】を入力します。

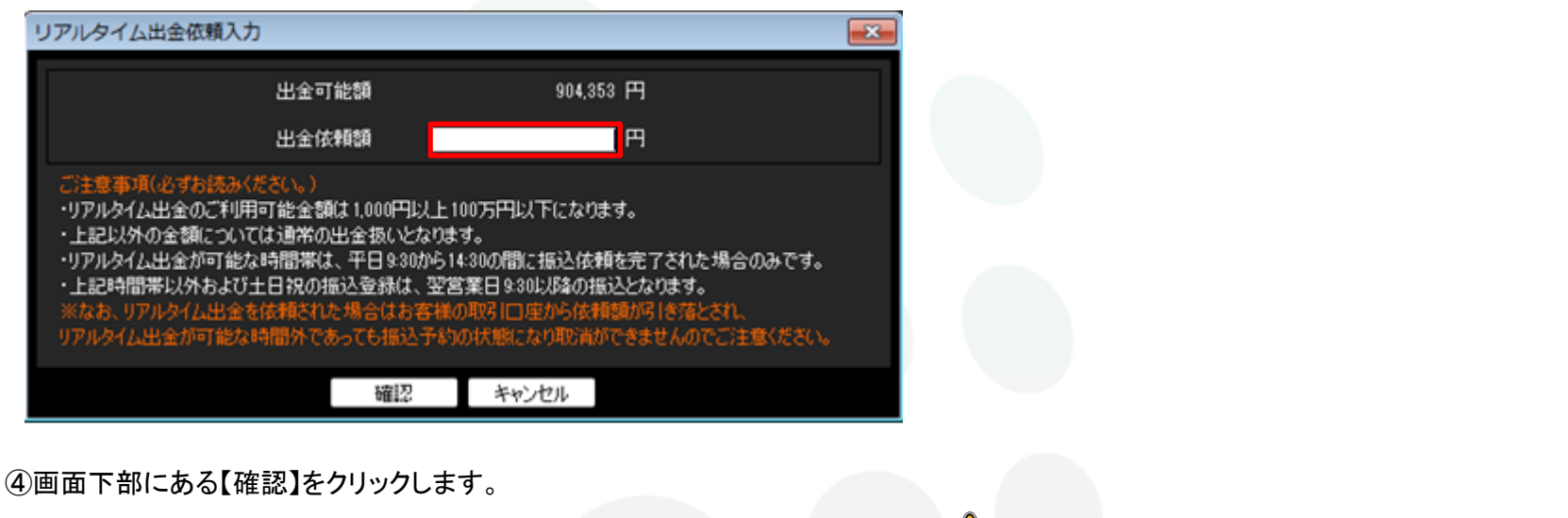

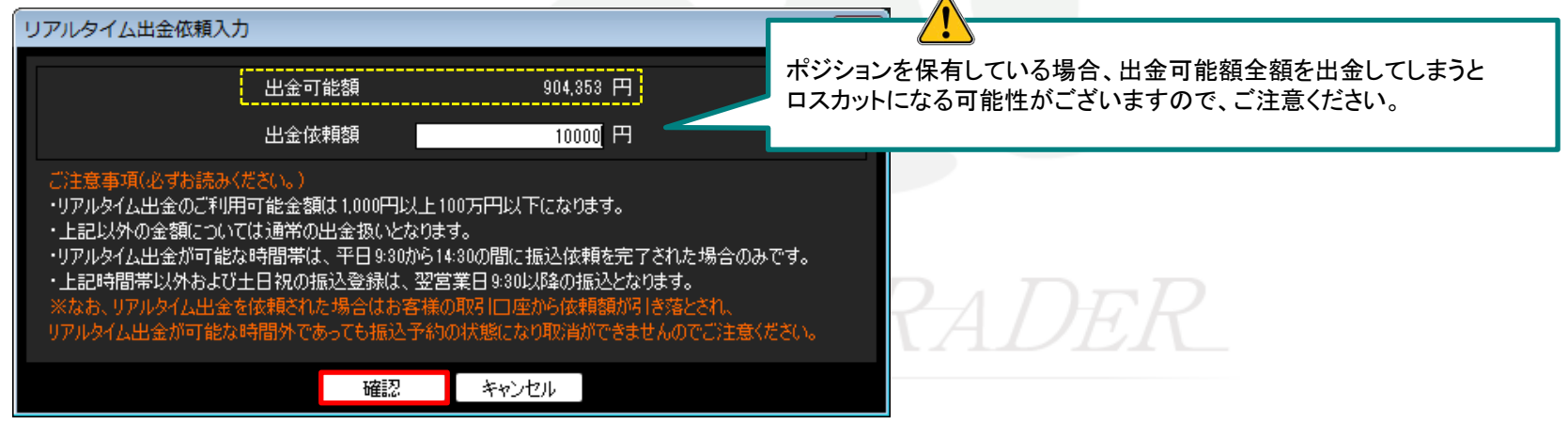

⑤【リアルタイム出金依頼確認】画面が表示されますので、内容確認後、【出金依頼】をクリックします。

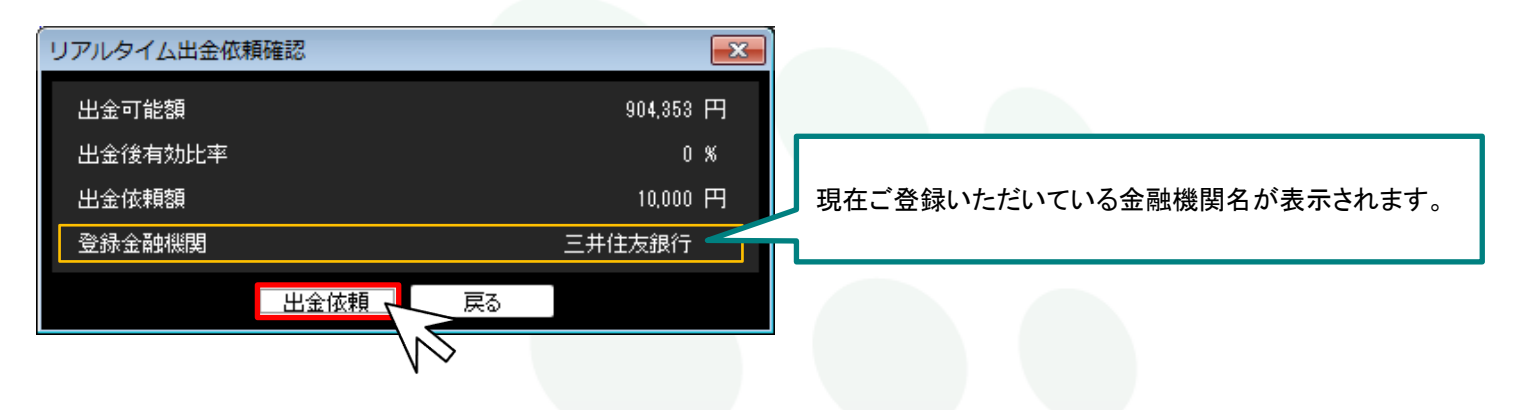

⑥【出金依頼受付】画面が表示されました。 MATRIX TRADERでは出金依頼が成立し、即座にお客様の登録金融機関の口座へお振込みが完了します。 【OK】をクリックし、画面を閉じます。

※連休明けや五十日などの金融機関混雑日は、着金に数分~数十分かかる場合があります。

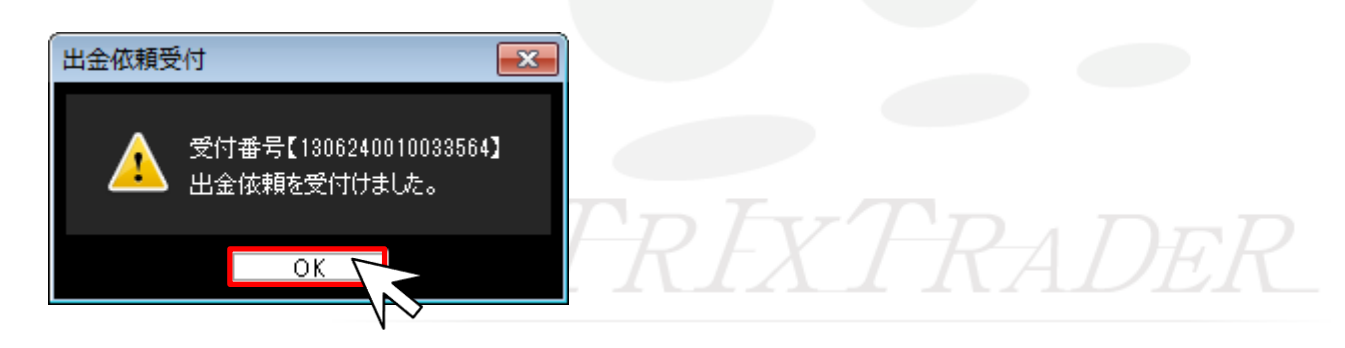

## ■出金方法についてのご案内  $\blacksquare$

MATRIXTRADERでは、リアルタイム出金を含め2種類の出金方法があります。いずれも手数料は無料です。

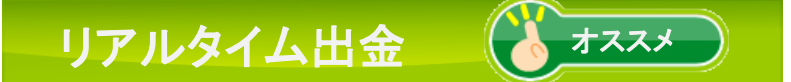

平日9:30~14:30の間にご依頼いただくと、 MATRIX TRADERからお客様の登録金融機関の口座へ 即時に出金されます。

【依頼受付時間】 24時間(メンテナンス時を除く)

【即時反映可能時間】 平日9:30~14:30の間(それ以外は即時対応時間外となります)

【ご利用可能金額】 1,000円以上100万円以下 ※100万円以上指定した場合は、 通常の出金依頼に切り替わりますので、ご注意ください。

即時反映時間外にご依頼された場合、MATRIX TRADERからの出金 は振込予約という形で即時に引き出されますが、登録金融機関へ の着金は翌営業日(金融機関の営業日に限ります)の9:30以降と なります。

リアルタイム出金は、一度依頼が完了してしまうと、 取消や変更が一切できませんのでご注意ください。

### 出金依頼

原則、当日7:00AM~翌7:00AM(米国夏時間採用時は6:00AM~翌6:00AM) の間にご依頼いただくと、 翌営業日の午前中にお客様のご登録金融機関の口座に出金されます。

【依頼受付時間】 24時間

【出金反映時間】 翌営業日の午前中

【ご利用可能金額】 制限なし。 ※清算時を除き、1,000円未満のご依頼はご遠慮いただいております。 また1億円以上のご依頼は、上記日数より時間がかかる場合が ございますので予めご了承ください。

MATRIX TRADERより出金の手続きが完了した時点で、出金完了メール が配信されますが、MATRIX TRADERからの出金手続きが完了後、弊社 利用の金融機関よりお客様の登録金融機関へ振込手続きを行います。 そのため、振込に要する時間や金融機関同士の送金時間によりメール と実際の着金にタイムラグがございます。

出金のご依頼は、リアルタイム出金または出金依頼のいずれか1日1回となります。 複数回のご利用はできませんので、ご注意ください。 また、土曜日・日曜日・月曜日の出金回数は3日で1回となります。